IT Services IT

## **Windows XP/7/8/10**

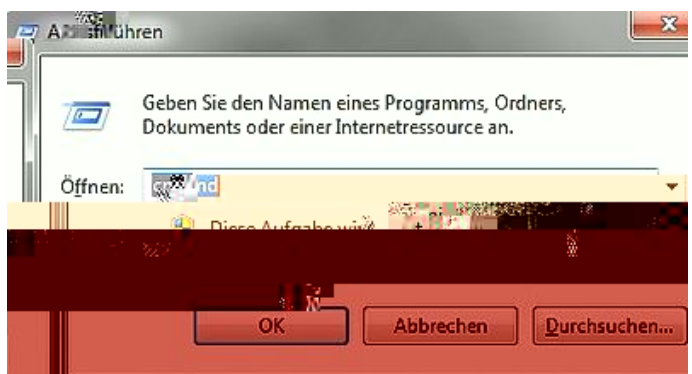

## **MAC für das WLAN ermitteln**

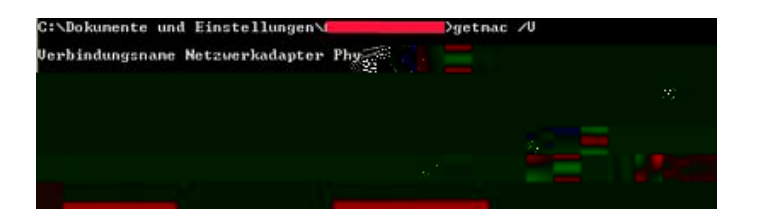

Die physikalische Adresse ihres WiFi Adapters erkennen Sie am Verbindungsnamen "Drahtlos Netzw".

## **Linux MAC Adresse ermitteln**

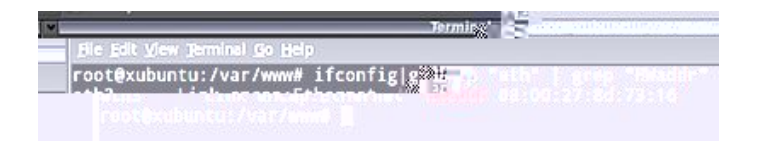

Unter Linux öffnen Sie bitte eine Konsole und geben den Befehl "ifconfig" - z. B. in Form von "ifconfig|grep "eth" | grep "HWaddr" " ein.